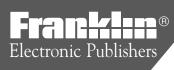

# B·O·O·K·MAN° CARTRIDGE

# Bible Questions & Answers

**User's Guide** 

BOC-2021

# **License Agreement**

READ THIS LICENSE AGREEMENT BEFORE USING ANY BOOKMAN CARTRIDGE.

YOUR USE OF THE BOOKMAN CARTRIDGE DEEMS THAT YOU ACCEPT THE TERMS OF THIS LICENSE. IF YOU DO NOT AGREE WITH THESE TERMS, YOU MAY RETURN THIS PACKAGE WITH PURCHASE RECEIPT TO THE DEALER FROM WHICH YOU PURCHASED THE BOOKMAN CARTRIDGE AND YOUR PURCHASE PRICE WILL BE REFUNDED. BOOKMAN CARTRIDGE means the software product and documentation found in this package and FRANKLIN means Franklin Electronic Publishers, Inc.

## LIMITED USE LICENSE

All rights in the BOOKMAN CARTRIDGE remain the property of FRANKLIN. Through your purchase, FRANKLIN grants you a personal and nonexclusive license to use the BOOKMAN CARTRIDGE on a single FRANKLIN BOOKMAN at a time. You may not make any copies of the BOOKMAN CARTRIDGE or of the data stored therein, whether in electronic or print format. Such copying would be in violation of applicable copyright laws. Further, you may not modify, adapt, disassemble, decompile, translate, create derivative works of, or in any way reverse engineer the BOOKMAN CARTRIDGE. You may not export or reexport, directly or indirectly, the BOOKMAN CARTRIDGE without compliance with appropriate governmental regulations. The BOOKMAN CARTRIDGE contains Franklin's confidential and proprietary information which you agree to take adequate steps to protect from unauthorized disclosure or use. This license is effective until terminated. This license terminates immediately without notice from FRANKLIN if you fail to comply with any provision of this license.

# **Contents**

Welcome to the world of BOOKMAN! Use *Bible Questions and Answers* to test your knowledge of more than 2500 Bible questions. You can choose the section of the Bible you wish to study, or you can try randomly selected questions. You can also place notes throughout this book to use as book-

marks for a quick return to a favorite section. If you have a Franklin BOOK-MAN Bible, you can highlight a verse from this cartridge and send it to the Bible to be looked up.

Use your BOOKMAN to read this cartridge. See "Installing Cartridges" to learn how.

| Installing Cartridges and Selecting Books  | . 3 |
|--------------------------------------------|-----|
| Using the Color Keys and Changing Settings |     |
| Viewing a Demonstration                    | . 5 |
| Answering Questions                        |     |
| Viewing Cross-References                   |     |
| Finding Study Passages                     | . 7 |
| Adding Notes                               |     |
| Removing Notes                             |     |
| Where Am I?                                |     |
| Looking Up a Verse                         |     |
| Looking Up a Word                          |     |
| Limited Warranty (U.S. only)               |     |
| Resetting BOOKMAN                          |     |
| Copyrights & Patents                       |     |
| Index                                      |     |
| 1                                          |     |

# **Key Guide**

### **Function Keys**

CLEAR) Clears to the main menus.

MENU Shows the main menus.

QUES) (red) At text, shows the next question; at the main menus, selects a random question.

(green) Shows the answer to the selected question.

verse) (yellow) Highlights a verse.

(blue) Shows the Notes menu.

CARD Exits the selected book.

ON/OFF Turns BOOKMAN on or off.

# ➤ Understanding the Color Keys

The color keys (red, green, yellow, and blue) perform the functions listed above only for the book described in this User's Guide.

Other BOOKMAN books have their own color key functions, which are labelled on their cartridges or on the keyboard. For more information, read "Using the Color Keys."

# **Other Keys**

BACK Backs up or turns off a highlight.

Selects a menu item or starts a highlight in text.

HELP Shows help messages.

At questions, shows your Outline location; at menus, shows the full menu item.

# Direction Keys

SPACE Types a space or pages down.

CAP With 1 and ↓, zooms to the top or bottom of a menu or text.

# Star Key Combinations\*

+ (BACK) Goes to the main menus from lower menu levels.

+ ENTER Goes to the top level of text.

🔯 + 🖙 Sends a word between books.

+ Shows the previous question.

\*Hold 🔯 while pressing the other key.

2

# **Installing Cartridges**

**Warning:** Never install or remove a cartridge when BOOKMAN is on. If you do, information that you entered in its built-in book and in an installed cartridge will be erased.

- 1. Turn BOOKMAN off.
- 2. Turn BOOKMAN over.
- 3. Align the tabs on the book cartridge with the notches in the slot.

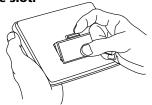

4. Press the cartridge until it snaps into place.

# ➤ Removing Cartridges

**Warning:** When you remove a book cartridge to install another, information that you entered in the removed cartridge will be erased.

# **Selecting Books**

Once you have installed a book cartridge in your BOOKMAN, you must select which book you want to use.

- 1. Turn BOOKMAN on.
- 2. Press CARD.

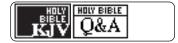

These are sample books.

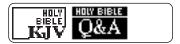

4. Press (ENTER) to select it.

# ➤ Resuming Where You Left Off

You can turn off BOOKMAN at any screen. When you turn BOOKMAN on again, the screen that you last viewed appears.

# **Using the Color Keys**

The red, green, yellow, and blue keys on your BOOKMAN change functions according to which book is selected.

When the built-in book is selected, the color keys function as labelled on the BOOKMAN keyboard. When a book cartridge is selected, the color keys function as labelled on that cartridge.

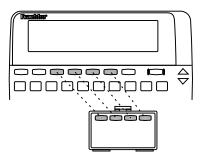

Remember, the color keys for BOOK-MAN books in cartridges function as labelled on their cartridges, not as on the keyboard.

# **Changing Settings**

You can adjust the type size, shutoff time, and screen contrast. The type size changes the number of lines of text that appear on screen. The shutoff time is how long BOOKMAN stays on if you forget to turn it off.

- 1. Press CLEAR).
- 3. Highlight Set Type Size, Set Shutoff or Set Contrast.

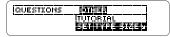

The slanted arrow shows there are sub-menu items.

- 4. Press ENTER.
- 5. **Highlight a setting.**Or press 介 and む if you selected Set Contrast.
- 6. Press (ENTER) to select it.
  Or press (BACK) to exit without changing the setting.

# **Viewing a Demonstration**

Before you begin playing the games, you may want to view a brief demonstration describing how to use this book. Simply install the book card and then follow these steps.

- 1. Press (MENU), if necessary.
- 2. Use ⟨¬ or ¬⟩ to highlight the Setup menu.
- 3. Press 🕹 to highlight *View Demo*.
- 4. Press **ENTER** to start the demonstration.
- 5. To stop the demonstration at any time, press CLEAR.

# > Follow the Arrows

The flashing arrows on the right of the screen show which arrow keys you can press to move around menus or to view more text.

# ➤ Help is Always at Hand

You can view a help message at virtually any screen by pressing (HELP). Press J. or (SPACE) to read it. To exit help, press (BACK).

If you want to read a tutorial about what the keys and menus do, select *Tutorial* from the Other menu.

# **Answering Questions**

There are two ways to find questions and answers. You can choose the section of the Bible you want to study or you can view randomly picked questions.

# ► Choosing Question Sections

NOTE: For this example we will choose questions from the New Testament. You would do the same to find questions in the Old Testament.

1. Press CLEAR).

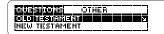

# 2. Press .to highlight New Testament.

The slanted arrow (a) at the right of the line shows there are more levels below *New Testament*.

3. Press (ENTER) to select it.

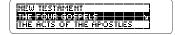

# **Answering Questions**

- Press J. to highlight a section of the New Testament (e.g., The Revelation).
- 5. Press (ENTER) to select it.

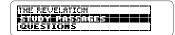

- 6. Highlight and select Questions.
  - Questions:
    1. Q: Who was the author of the Book of
- 7. Press ♣ and ☆ to move through the question.
- 8. To view the answer, press (ANSW) (green).
- 9. Press (QUES) (red) or hold (x) and press (y) to go to the next question.

Or hold and press to go to a previous question.

- 10. Press CLEAR when done.
- ➤ Zooming Through Menus

To zoom to the top or bottom of a menu, hold A and press A or J.

# **Answering Questions**

# ► Viewing a Random Question Section

The book randomly picks a section and always shows you the first question for that section

- 1. Press CLEAR).
- 2. Press QUES (red).

To see where you are, press ?\* and then press ?. Press @ACK to return to the question. To learn more, see "Where Am I?".

- 3. To view the answer, press (green).
- Press QUES (red) again to view the next question in that section.

# ➤ Typing Numbers

Instead of scrolling through numbered sections and subsections, you can go directly to one by typing the number that comes in front of it.

To type a number, hold and press the top row of letter keys (Q-P).

# **Viewing Cross-References**

Some questions have a related crossreferenced question. You will see an XREF symbol in the answer screen if a question has a cross-reference.

- 1. When you come to an answer with an WREF, press (ENTER) to start the highlight.
- 2. Press the arrow keys to highlight the KREF.

A: A "publican" who became one of the twelve apostles. See [KREF] and Matt 9:9-11.

- 3. Press (ENTER) to go to its crossreferenced question.
- 4. Press (ANSW) (green).
- 5. Press (BACK) repeatedly until you return to the original question.

# **Finding Study Passages**

The study passages from which the questions come are shown before the questions. You might want to read the passages in your Bible before trying to answer the questions. Or you can just see how well you do on your own.

- 1. Press (CLEAR).
- 2. Select a Testament (e.g., Old).
- 3. Select a section (e.g., The Poetical Books).
- 4. Select a book (e.g., 3. Proverbs).
- 5. Select Study Passages.
  - \* Study Passages: Prov 1-Prov 31. \* Questions:

This is the passage for the following questions.

6. Press ↓ to go to the first question.

# **Adding Notes**

Use the List key to place notes as bookmarks at questions you want to mark. The section heading is the note name.

- 1. Go to a Bible question.
- 2. Press (ust (blue).

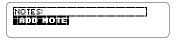

3. Press (ENTER) to select Add note.

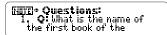

The **H**III marks your note.

- 4. Press (CLEAR).
- 5. Press (ust ) (blue) to see your notes list.

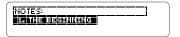

6. Press (CLEAR) when done.

# **Removing Notes**

Removing a note is as easy as adding one. Here's how.

- 1. Press (blue).
- 2. Highlight the note you wish to remove.
- 3. Press **ENTER** to go to the note.
- 4. Press (blue).

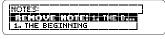

- 5. Press (ENTER) to remove the note.
- 6. Press (CLEAR) when done.

# Where Am I?

If you want to know which testament, section, and subsection you are answering questions from, use the (2°) key. Here's an example.

- 1. Press CLEAR).
- 2. Press (red) to go to a question.

NOTE: You can not find your Outline location from an answer screen.

- Questions:

  1. Q: What is the name of the first book of the
- 3. Press (?\*).

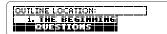

- 4. Press ☆ and ⇩ to move up and down the Outline location screen.
- 5. Highlight a menu item and then press (ENTER) to go there.

Or press (BACK) to go back to your previous location.

# **Looking Up a Verse**

NOTE: This can only be done if you have a BOOKMAN Bible unit.

If you have a BOOKMAN electronic Bible, you can highlight a verse from this cartridge and send it to the Bible for guick study.

1. Install this cartridge into your BOOKMAN Bible.

See "Installing Cartridges," if needed.

- 2. Select the Bible Q&A icon.
- 3. Go to a Study passage or an answer screen with a verse.
- 4. Press (yellow) to highlight the first verse showing.
  - \* **Study Passages:** \* **MESEM:** Matt 28. \* Mark 1-Mark 16.

To highlight the next verse showing, press (VERSE) again.

- 5. Hold 🔯 and press (CARD).
- 6. Select the Bible icon.

The verse appears at the Bible's entry screen.

7. Press (ENTER) to search for the verse.

# **Looking Up a Word**

This BOOKMAN cartridge can also end words to certain other BOOK-MAN books.

To send a word, you must first install this cartridge into a BOOKMAN unit that can receive words. To learn if a BOOKMAN can send or receive words, read its User's Guide.

1. Press (ENTER) and then the arrow keys at text to highlight a word in this book.

8. **Q:** Who was the first

- 2. Hold 🖈 and press CARD.
- 3. Highlight the other book.
- 4. Press ENTER).

The word that you highlighted appears in the other book.

5. Press (ENTER) to look up the word.

# **Cartridge Care**

Do not touch the metal contacts on the cartridges.
Caution: Touching these electrical contacts with statically charged objects, including your fingers, could erase information entered in a cartridge or built-in book.

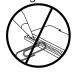

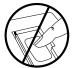

 Do not put excessive pressure on the cartridges.

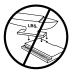

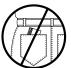

 Do not expose the cartridges to heat, cold, or liquids.

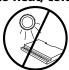

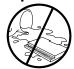

# **Limited Warranty** (U.S. only)

FRANKLIN warrants to you that the BOOKMAN PRODUCT will be free from defects in materials and workmanship for one year from purchase. In the case of such a defect in your BOOKMAN PRODUCT, FRANKLIN will repair or replace it without charge on return, with purchase receipt, to the dealer from which you made your purchase or Franklin Electronic Publishers, Inc., One Franklin Plaza, Burlington, NJ 08060, within one year of purchase. Alternatively, FRANKLIN may, at its option, refund your purchase price.

Data contained in the BOOKMAN PRODUCT may be provided under license to FRANKLIN. FRANKLIN makes no warranty with respect to the accuracy of data in the BOOKMAN PRODUCT. No warranty is made that the BOOKMAN PRODUCT will run uninterrupted or error free. You assume all risk of any damage or loss from your use of the BOOKMAN PRODUCT.

This warranty does not apply if, in the sole discretion of FRANKLIN, the BOOKMAN PRODUCT has been tampered with, damaged by accident, abused, missused, or misapplication, or as a result of service or modification by any party, including any dealer, other than FRANKLIN. This warranty applies only to products manufactured by or for FRANKLIN. Batteries, corrosion, or battery contacts and any damage caused by batteries are not covered by this warranty. NO FRANKLIN DEALER, AGENT, OR EMPLOYEE IS AUTHORIZED TO MAKE ANY ADDITIONAL WARRANTY IN THIS REGARD OR TO MAKE ANY MODIFICATION OR EXTENSION OF THIS EXPRESS WARRANTY.

THE FOREGOING WARRANTY IS EXCLUSIVE AND IS IN LIEU OF ALL OTHER EXPRESS OR IMPLIED WARRANTIES, WRITTEN OR ORAL, INCLUDING, BUT NOT LIMITED TO, WARRANTIES OF MERCHANTABILITY OR FITNESS FOR A PARTICULAR PURPOSE. YOUR SOLE AND EXCLUSIVE REMEDY SHALL BE FRANKLIN'S OBLIGATION TO REPLACE OR REFUND AS SET FORTH ABOVE IN THIS WARRANTY. Some States do not allow the exclusion of implied warranties, or limitations on how long a warranty lasts. This warranty gives you specific rights; you may also have additional rights which vary from State to State. This warranty shall not be applicable to the extent that enforcement of any provision may be prohibited by applicable law.

FRANKLIN SHALL IN NO EVENT BE LIABLE TO YOU OR TO ANY OTHER PERSON FOR ANY SPECIAL, INCIDENTAL, OR CONSEQUENTIAL DAMAGES, OR ANY OTHER INDIRECT LOSS OR DAMAGE, ARISING OUT OF YOUR PURCHASE, THE MANUFACTURE OR SALE OF THE BOOKMAN PRODUCT, THIS LICENSE, OR ANY OBLIGATION RESULTING THEREFROM OR THE USE OR PERFORMANCE OF THE BOOKMAN PRODUCT UNDER ANY LEGAL THEORY, WHETHER BREACH OF CONTRACT, TORT, STRICT LIABILITY OR ANY OTHER CAUSE OF ACTION OR PROCEEDING, WHICH DAMAGES SHALL INCLUDE, BUT NOT BE LIMITED TO, LOST PROFITS, DAMAGES TO PROPERTY, OR PERSONAL INJURY (BUT ONLY TO THE EXTENT PERMITTED BY LAW). FRANKLIN'S ENTIRE LIABILITY FOR ANY CLAIM OR LOSS, DAMAGE, OR EXPENSE FROM ANY SUCH CAUSE SHALL IN NO EVENT EXCEED THE PRICE PAID FOR THE BOOKMAN PRODUCT. THIS CLAUSE SHALL SURVIVE FAILURE OF AN EXCLUSIVE REMEDY. This license and warranty is governed by the laws of the United States and the State of New Jersey.

# **Resetting BOOKMAN**

If the BOOKMAN keyboard fails to respond, or if its screen performs erratically, first press CLEAR and then press CNOT twice. If nothing happens, follow the steps below to reset it.

**Warning:** Pressing the reset button with more than very light pressure may permanently disable your BOOKMAN. In addition, resetting BOOKMAN erases settings and information entered into its built-in book, and in an installed cartridge.

- **1. Hold** CLEAR and press ON/OFF. If nothing happens, try Step 2.
- 2. Use a paperclip to *gently* press BOOKMAN's reset button.

This unit may change operating modes due to Electro-static Discharge. Normal operation of this unit can be re-established by pressing the reset key, ON/OFF, or by removing/replacing batteries.

# > Troubleshooting

Check that your book cards are installed correctly. Also check that hte metal contacts on the book cards are dirt and dust free.

# **Copyrights & Patents**

# Model BQC-2021

- size: 5.9 x 4.2 x 0.6 cm
- weight: 0.4 oz.
- © 1996 Franklin Electronic Publishers, Inc., Burlington, NJ 08016-4709 USA. All rights reserved.
- © 1932 by A. J. Holman Co.; Copyright © renewed 1960 by A. J. Holman Co. Used by permission, all rights reserved. **FCC Notice:** Complies with the limits

**FCC Notice:** Complies with the limits for a Class B computing device pursuant to Subpart B of part 15 of FCC Rules. Operation is subject to the following two conditions: (1) This device may not cause harmful interference; and (2) This device must accept any interference received, including interference that may cause undesired operation.

**U.S. Patents:** 4,490,811; 4,830,618; 4,891,775; 4,982,181; 5,113,340; 5,153,831; 5,203,705; 5,218,536; 5,321,609; 5,333,313; 5,396,606. European Patent 0 136 379. Deutsch Patents: M 9409743.7, M 9409744.5. Pat. Pend. ISBN 1-56712-174-8

# **Index**

| ?* key 8                        | Looking up a verse 10       |
|---------------------------------|-----------------------------|
| AC adaptor jack 12              | Looking up a word 10        |
| Adding notes 9                  | NOTE symbol 9               |
| Answering questions             | Notes                       |
| choosing question sections 6    | adding 9                    |
| random sections 7               | removing 9                  |
| Arrow keys 6                    | Numbers, typing 7           |
| Arrow, slanted 6                | Outline location, finding 8 |
| Auto-resume 4                   | Patents 13                  |
| Cartridges                      | Resetting BOOKMAN 12        |
| caring for 11                   | Selecting a book 4          |
| installing 4                    | Set shutoff 5               |
| removing 4                      | Set type size 5             |
| Changing settings 5             | Shutoff                     |
| Color keys                      | changing 5                  |
| understanding 3                 | setting 5                   |
| using 5                         | Slanted arrow 6             |
| Demonstration 6                 | STAR key                    |
| FCC notice 13                   | with CARD 10                |
| Finding your outline location 8 | with UP/DN 7                |
| Headphone jack 12               | Study passages, finding 8   |
| Help, finding 6                 | Type size, setting 5        |
| nstalling a cartridge 4         | Warranty 11                 |
| FRB-28028-00                    | Printed in U.S.             |
| P/N 7201184                     | Rev B                       |

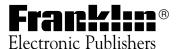